#### Introduction to Stata

#### Part 1: Introduction

### Introduction to Stata

Econometric Softwares

• Eviews, Rats/Cats, Microfit, Limdep, SPSS, Gauss, Matlab, R, Gretl, Octave X-12-ARIMA, TRAMO/SEATS and so on…..

Proprietary software and open source/free software

#### Stata is

Integrated statistical analysis packaged.

**@Strengths:-**

- Ability to handle and manipulate large data sets (e.g. millions of observations! Depending upon the type of Stata you have).
- **Large number of users which makes** development of newer programme fast compare to other software.
- *★* **Stata has a nice Graphic User Interface and** simply to use, (started with Stata 8)

#### **x** Weakness:-

- $\triangleright$  Proprietary in nature.
- **≻ Sensitive to Uppercase alphabets.**
- **≻Stata being a purely commercial software** makes difficult to for user to upgrade to the latest version every time.
- **≻Stata can only open a single dataset at** any one time. Stata holds the entire dataset in (random-access or virtual) memory… so the computational ability is restricted to the computer capacity also.

#### There are four major builds of each version of Stata

- *Stata/MP:-* for multiprocessor computers (including dual-core and multicore processors)
- *Stata/SE:-* for large databases
- *Stata/IC:-* is the standard version
- *Small Stata:-* is a smaller, student version

2. Results window - results are displayed here.

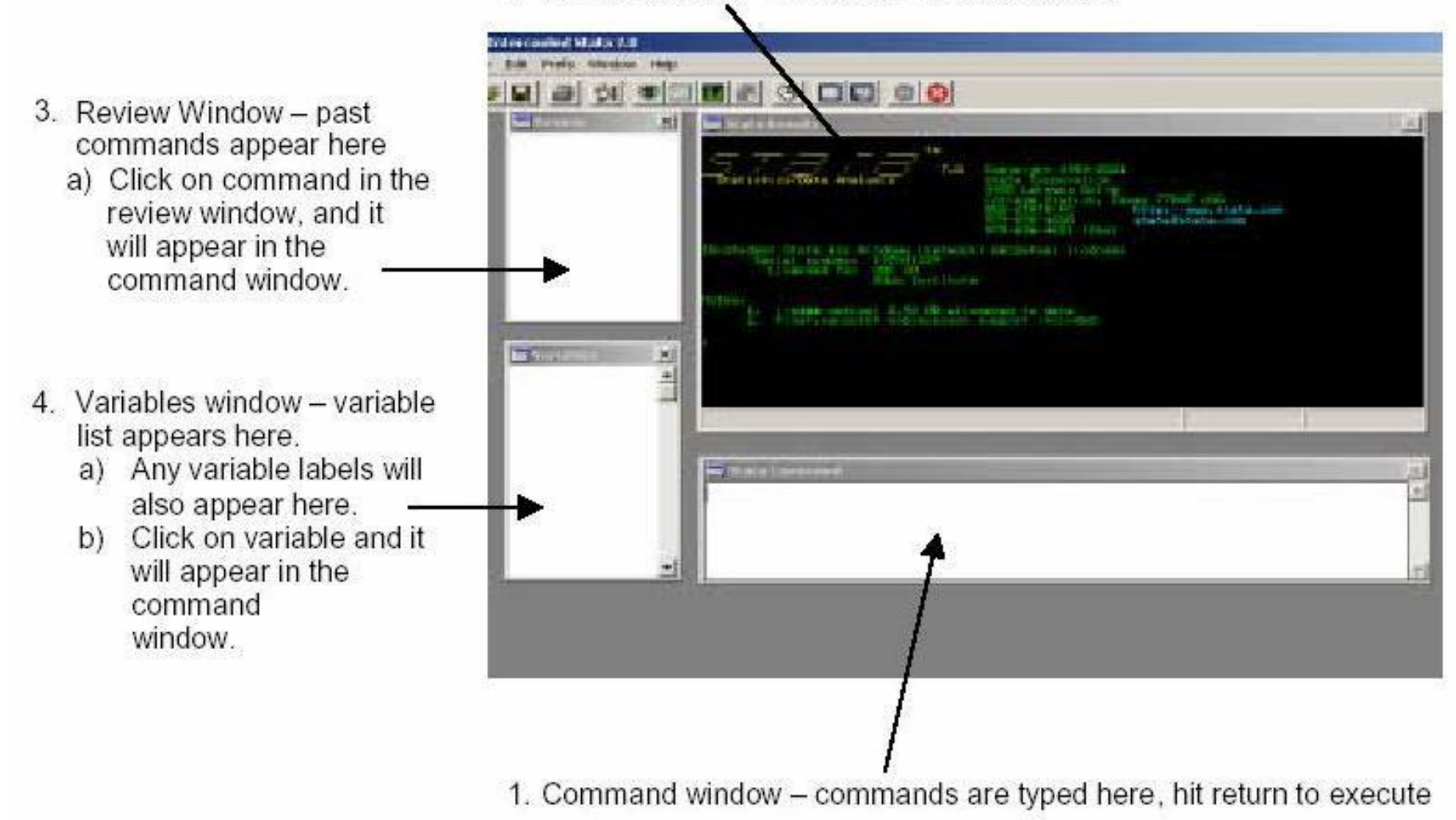

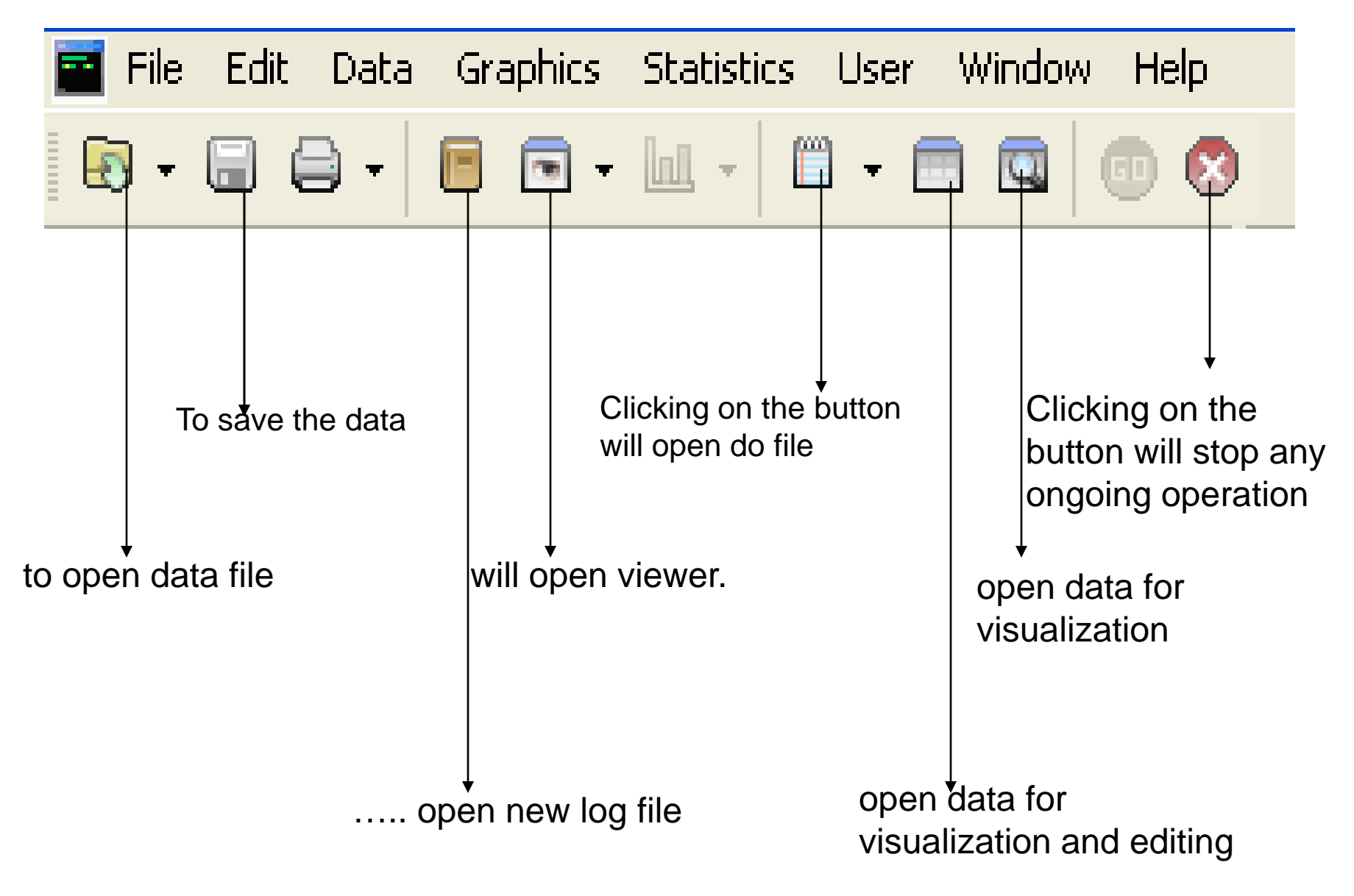

#### Using permanent Stata data files

Bold words are the command to be typed in command box

- *clear***:-** clearing Stata's memory, i.e. erases data from the memory of the software. Important for getting new data set into use.
- *set memory***:-** allowing enough space for the data. Gives flexibility for changing the memory allocated to the software for handling data according to the size of data file.
- *use***:-** copying the file into memory. Basically call the data file form source location.
- *save, replace*: saving changes in the operational data set.

## Describing the data

- **describe:** Describe data in memory or in file
- **summarize:** the variable in terms of noumber of observation, mean, std. dev, min, and max of variables
- **codebook:** more univariate statistics, i.e. describe data contents
- **tabulate:** provides frequencies and crosstabulations of the variable(s).

## Groups and subsets of data

- **if:** execute command for a subset of observations
- **sort:** order observations by the values of a variable
- **by:** execute command for groups of observations (requires sort)
- **in:** execute command for a range of observations relational, logical, and arithmetic operators missing values

# Changing the data

- **replace:** change the values of a variable
- **recode:** change the values of a variable
- **rename:** change a variable name
- **label:** labeling variables, values, and data files
- **drop:** drop one or more variables
- **drop if:** drop observations conditional on one or more variables
- **edit:** editing the data file directly

## **Ways of running Stata**

- There are the ways to operate Stata.
	- Drop Down Menu: Using drop down window we can specify the commands
	- Interactive mode: Commands can be typed directly into the Command window and executed by pressing Enter.
	- Batch mode: Commands can be written in a separate file (called a do-file) and executed together in one step.

## Getting data into Stata

• From excel/spreadsheet or database program if the data is in excel format then one can either copy paste the data from excel or can save in csv format and then import using following command.

insheet using "path of the file\filename.csv", clear insheet using "path of the file\filename.txt", clear

Other options: delimiter(), case

## Use of infile command

Infile command is used to get data into stata if your data satisfy following precondition.

- The file should NOT have variables names on the first line.
- Character variables that have spaces in them, such as full names, must be enclosed in quotes.
- Numbers can have commas and minus signs, but not dollar or percent signs.
- infile command assumes that the variables have spaces between them and that there are no blank spaces where it expects data (missing numeric data need to be represented by something, either a number or a single period, '.').

#### **infile name of the variables using "path of the file\file name.txt", clear**

infile str13 make mpg weight price using "F:\STATA\_IHD\auto4.txt",clear

## Use of infix command

- infix command is used to import data in stata memory if the data set is in fixed width format.
- infix var name postition var name postition var name postition …. using **"path of the file\file name.txt", clear**
- Note: here position means column location length of the variable i.e. 1-5, 6-8 and so on.
- infix str make 1-13 mpg 15-16 weight 18-21 price 23-26 using "F:\stata\_class\auto5.raw",clear

## Creating directory

- *pwd:-* locates the present directory
- *cd:-* changes the location of the directory to new and drive:\folder "path of the forlder\" **the biggest advantage of directory file is that one can use and save… file without writing the full path of the file.**

#### **Of course we can create a new directory "folder" within the system (computer)**

## Creating directory

- *mkdir:-* creats new directory "path of the forlder\name of the directory you want to mak\"
- *dir :-* list the files/content in the directory.

## Data type

#### **Numeric and string Numeric Numbers are stored as byte, int, long, float, or double**

- Byte: integers of two or three digit (-127 to 100 generally)
- Int: -32740 to 32740
- Long: -2,147,483,647 to 2,147,483,620 (+/- 2.14 billion)
- Floot: real number with seven digit of precision Double: real number with 15 digit of precision

Str: for string variable

## Save and Delete the stata data

save **"path of the file\file name.dta"**

save file name.dta

if dictionary is created or changed to the folder where you intend to save your data file

saveold "**path of the file\file name.dta**"

To save the data for reopening it in a lower or older version.

### Save and Delete the stata data

If you are saving the data already saved in the desired folder the command save goes with replace in the end i.e.

save **"path of the file\file name.dta", replace** save file name.dta, replace saveold "**path of the file\file name.dta**", replace

and so on….

### Save and Delete the stata data

- To delete the data file from folder we use command
- erase **"path of the file\file name.dta"**
- Now once we have your data set into stata we can use
- *browse* and *edit* command for browsing and editing the data

- log file: acquaints you to make and keep record of stata session. You can make log file both in smcl (.smcl) and text (.txt) format.
- cmdlog file (command log): acquaints you to make and keep a record of all the executed commands during Stata session.

- To open and create a log file the command is
- log using "path\log file name.smcl"
- *log close* will close the log file i.e. recording of the session.
- *log off* and *log on* will temporary off and the on the recording in the middle of the session.
- *log using* can go with two sufix also, namely replace and append.

log using "path\log file name.smcl", replace Will record session but will overwrite the existing log file i.e. previous session record will not available.

log using "path\log file name.smcl", append Will record the session but will not overwrite the existing log file rather it will continue the existing log file record.

To open and create a *cmdlog* file the command is *cmdlog* using "path\cmdlog file name.smcl" *cmdlog close* will close the cmdlog file i.e. command recording of the session.

- *cmdlog off* and *cmdlog on* will temporary off and on the command recording in the middle of the session.
- *cmdlog using* can also go with two sufix also replace and append.

cmdlog using "path\cmdlog file name.smcl", replace

**Will record session but will overwrite the existing cmdlog file i.e. previous session command record will not available.**

cmdlog using "path\cmdlog file name.smcl", append

**Will record the session commands but will not overwrite the existing cmdlog file rather it will continue the existing cmdlog file record.**

## Do File

• We have earlier seen the how log and cmd log file can be helpful in keeping the record of session. In most of the research work we do need to reproduce our result. This is one of the most challenging part as not only it requires taking note of what all you have done but also a lot of time. Do file in stata provides you the ability to store and reproduce the sequence of command executed for further use.

## Appending data file

append:- appends a Stata-format dataset stored/saves on disk (existing data) to the end of the dataset in memory. If filename is specified without an extension, .dta is assumed.

Syntex to append two stata data files is

append using "path\file name"

How append works

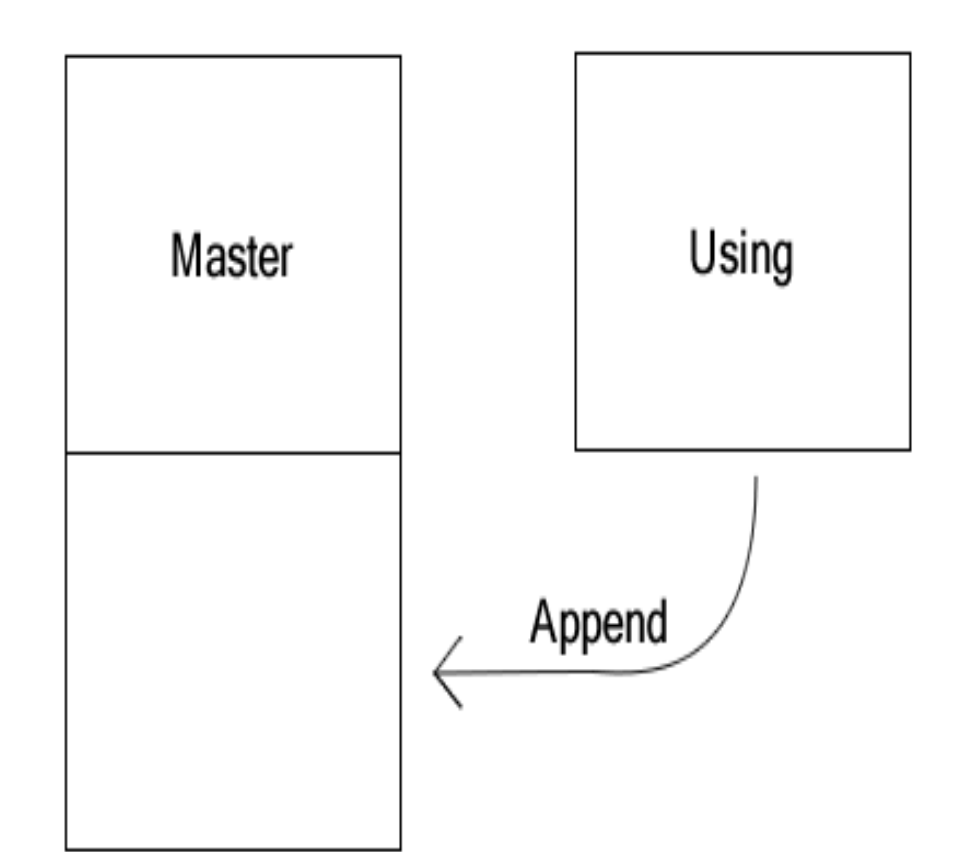

# Merging data file

merge:- joins observations from the dataset currently in memory (called the master dataset) with those from Stata-format datasets stored as filename (called the using datasets). If filename is specified without an extension, .dta is assumed.

#### How merge works

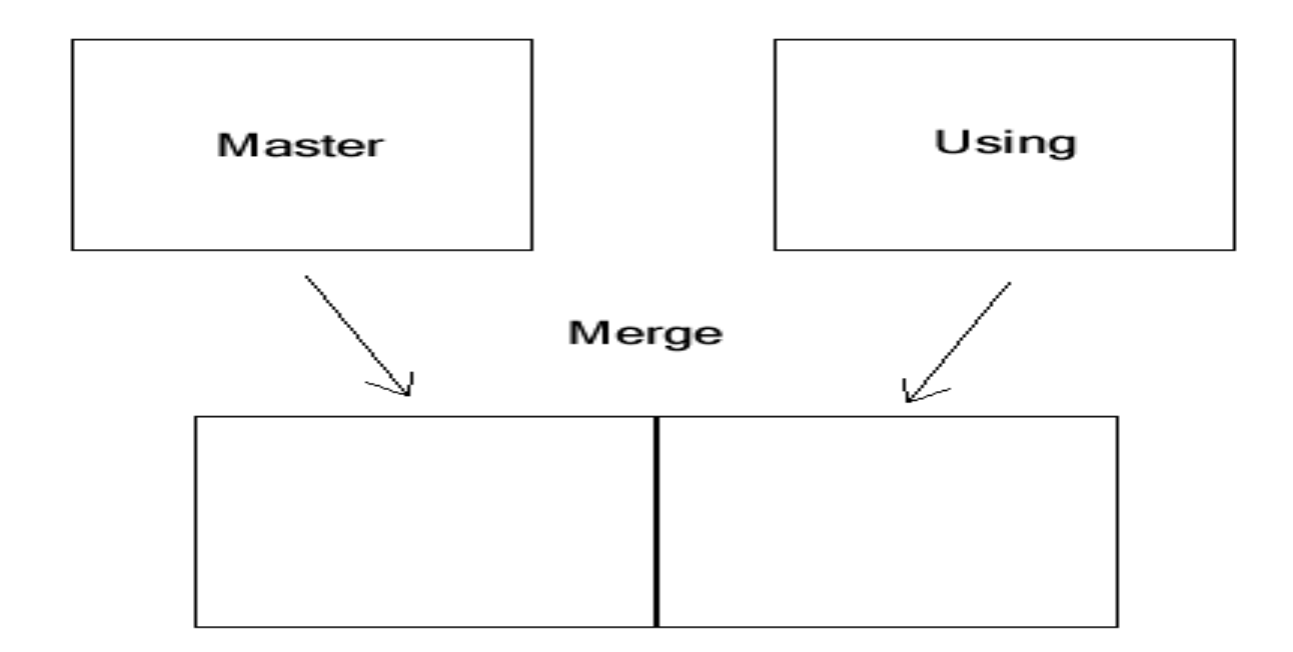

**Syntex** merge var using "path of data/file name" tab \_merge

- set memory/ set mem
- compress
- count
- browse
- edit
- list
- describe
- assert
- codebook
- summarize
- drop
- keep

- *set memory*:- to change the allocated memory to stata, the default is 10md
- set memory/set mem 200m
- *compress*:- to compress the data set. Some times the computational limitation of your system and or stata hinders the data handling. In order to reduces the size of data set we compress the data set. set to handle the lagre data set.
- compress
- compress var

*count* is the command for counting the number of observation.

count

- *count* command can also go with by and if i.e. counts the number of observation satisfying the condition.
- count if rep78>4
- by foreign: count if rep78>4
- *Note: use ex3 data*

- browse var with if condition, for example
- browse a6a if a3==3
- browse a6a if a3>1
- Similarly, edit can also go with **if** option
- edit var if condition, for example
- edit a6a if  $a3 == 3$
- edit a6a if a3>1

Note: use ex2 data

list size a3 a3a

- You can also get the total/mean/n of the variables. See ex-
- list size a3 a3a in 1/5, sum( size a3 a3a) labvar(size)
- You can also use if option with list command list a3 a3a if size==1

#### Note: use ex2 data

- Assert command is used in validation of data.
- assert k3bc==50
- assert size<5

des \*a will describe the variables which ends with a des a\* will describe the variables which starts with a des a2x- b2a will describe the variables from a2x to b2a

Note: use ex2 data

summarize gives you the Summary statistics of the variable/variables in dataset with or without condition.

## Data Manipulation

sort: arranges the observations into ascending order based on the values of the variables in *varlist*.

#### **sort varname**

gsort: arranges observations to be in ascending or descending order of the specified variables and so differs from sort in that sort produces ascending-order arrangements only.

#### **gsort + varname**

#### **gsort - varname**

## Data Manipulation

*generate:- is used to create variable Use caselli\_handbook.dta gen tot\_worker =yafao + ynona \*Generate command take all the algebraic expression to the right hand of "=" gen ysch15\_2= ysch15^2 \*gen command also go with if exp gen ysch15\_21= ysch15^2 if africa==1 \*gen command also go with by exp by country: gen ysch15\_2= ysch15^2*

*Note: before using gen command with "by" exp, do sort the variable to be used with by exp.*

## Data Manipulation

- **tabstat:- Display table of summary statistics tabstat ysch15**
- **tabstat ysch15, by(country )**
- **tabstat ysch15, by(country ) statistics(N mean sd min max)**
- **tabulate oneway -- One-way tables of frequencies**
- **tab country**
- **tabulate twoway -- Two-way tables of frequencies**
- **tab country oecd**
- tsset year
- gen Igdp\_1=I.lgdp
- gen lgdp\_2=l2.lgdp
- gen Igdp\_d=d.lgdp
- drop x2 x3 x4 X8
- drop x2-x8 x11-x15 x17-x23